# Castleton University

# Welcome to Castleton's Online Portal

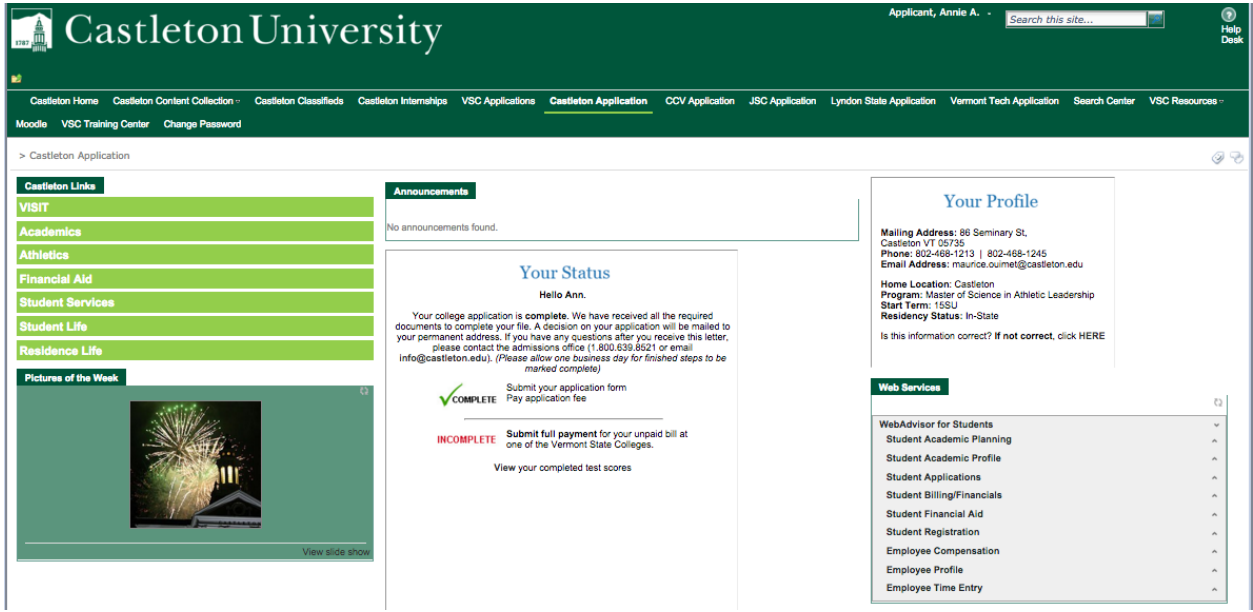

Please note the log-in procedures below. Logging in will keep you connected with campus. Professors, school administrators, and several campus offices utilize the portal to communicate to prospective and current students, so setting up this connection now will help you in the future!

As an applicant to Castleton University, you can track your application and financial aid award online. To do this, please follow these instructions:

#### Activate your account:

Navigate a web browser to: **castleton.edu/activate**

If you have applied to another Vermont State College, you may have already activated your account. Please note your UserId for future use. If you forget your UserId, please visit **castleton.edu/forgotuserid**

#### Who are you?

In order to activate your account, you will need to verify your identity and request a 6-digit PIN. Enter your first name, last name, your date of birth, and your Castleton Student ID (found on your acceptance email). Then, check the box agreeing to receive text messages on your mobile device. Select where you want your PIN to be sent; either a text to your mobile device or your personal email address. You can then enter the 6-digit PIN you received and create your password.

#### Create your password:

You will also need to establish your new password for your account. Your password will not display as you type it in.

# Set your security questions:

The system will give you questions that will be used to verify your identity should you need to reset your password in the case you have forgotten it.

If you have any trouble activating your account, please contact the Castleton Admissions Office at 1-800- 639-8521 (Monday through Friday 8 am to 4 pm).

# Check your financial aid award status:

Once you have activated your account, you can track your financial aid award status online.

- 1. Navigate a web browser to **castleton.edu/portal**
- 2. Type your username and password. Hit the Login button.
- 3. In the upper right hand corner, you will see the Web Services menu. Choose "Financial Aid."
- 4. Choose from the options below.

# Financial Aid Award Notice

View your current award notice as well as information from previous years, if applicable. Information will be available shortly after you are accepted to Castleton and we have received a valid FAFSA.

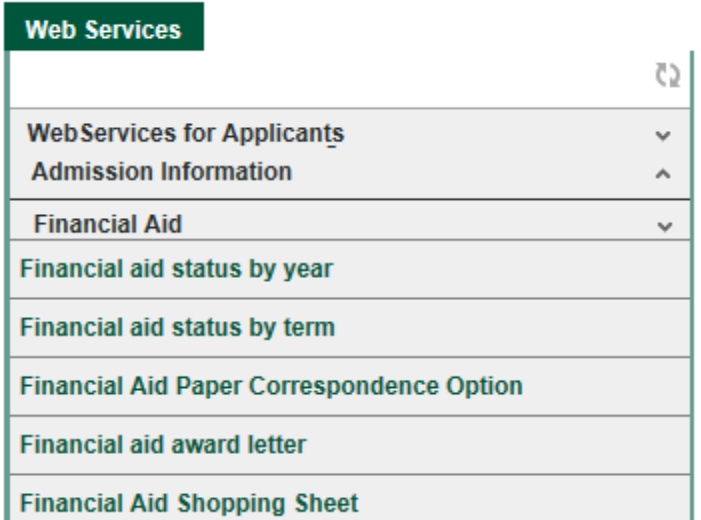

# Financial Aid Document Status

View documents for the current academic year required to complete your financial aid file with links to downloadable documents. Information will be available if you are accepted to Castleton and we have received a valid FAFSA.

# Financial Aid Overview (Shopping Sheet):

View estimated total cost of attendance for the current academic year with breakdowns in your scholarship and grants, loans, and work study. This page will give you the net cost of attendance and allow you to estimate what might be needed for additional financing.

#### Castleton University will be waiving all deposits for graduate students.

Once you have connected with your academic advisor, reviewed financial aid, and have made your decision, please complete your Decision Reply Form on your application status page. If you have questions about registering for classes or paying your bill, please call 1-800-639-8521.

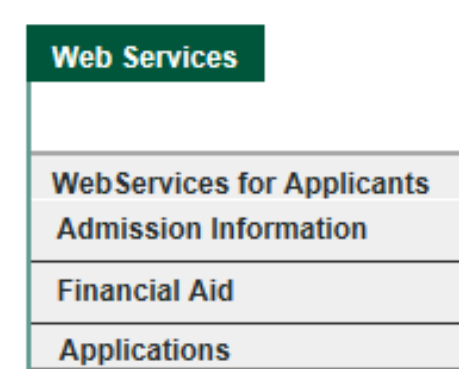